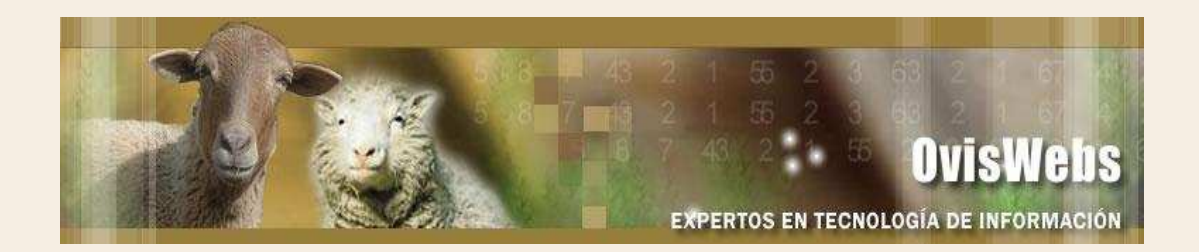

## **ACTIVIDAD FINAL OvisWebs**

## **Realizando la Siguiente Actividad Usted podrá poner a Prueba los Conocimientos Adquiridos en el Manejo del Software OvisWebs.**

- 1. Adquiera información real de 10 animales:
- 2. Ingrese esta información al Software OvisWebs.
- 3. Genere el listado de inventario
- 4. Cuando ya se vea en la pantalla; ingrese a Archivo, Guardar como, y guárdelo con su nombre, en una ubicación que usted conozca.

5. Luego envíelo, vía e-mail a la dirección: OvisWebs.com@hotmail.com

**Si Usted Necesita de Nuestra Ayuda en Línea Recuerde que puede Ingresar a Nuestro Servicio 9800 en la Página www.Oviswebs.com**